# Customize Drop-down Lists - An Overview

Last Modified on 11/08/2021 7:14 pm EST

Jackrabbit makes it easy to customize your drop-down lists (also called drop-down fields). When you click the down arrow on a drop-down list you will see values (items) to select from.

## Create/Add a Drop-Down List Value

When your account was created, there were standard drop-down lists added. In many cases, you have the option to use these or create your own.

- 1. Go to the**Gear** (icon) >**Settings** >**General** >**Drop-down Lists** (left menu).
- 2. Select one of the categories from the list to modify (see descriptions below).
- 3. Click **Add Row**and enter the information.
- 4. Click **Save Changes**.

You have the option to hide many of the drop-down lists from both customers and users, this is always preferable to deleting. When you delete a drop-down list it can affect your ability to report or search by that value. If you would like to change an existing value, Customer Support has the ability to mass change some drop-down list values for you.

Why would you need to change drop-down list values? Here are some possible scenarios:

- You are no longer offering a program that you had when you set up Jackrabbit. No need to delete **Category 1** - you can simply hide the value from your users and customers to prevent future use.
- It is time to**transition your classes to a new session**and your 'old' classes have ended. The old class session value found in your drop-down lists can be hidden from users and customers to prevent use hereafter. *Note: hiding the session value in your drop-down list does not hide the session of classes.*

### Hide a Drop-Down Value

To hide a drop-down value go to the*Gear (icon) > Settings > General > Drop-down Lists (left menu)*and select one of the values with the Hide option. Check **Hide from users** and **Hide from customers** next to

any of the drop-downs you don't want to be displayed any longer. **Save Changes**. The hidden values will no longer appear in the drop-down choices for Jackrabbit users or parents when using the Online Registration Form or the Parent Portal. Uncheck a value and save changes to make it visible again.

**Expand/Collapse All**

#### Class Management, Enrollment & Revenue Reporting

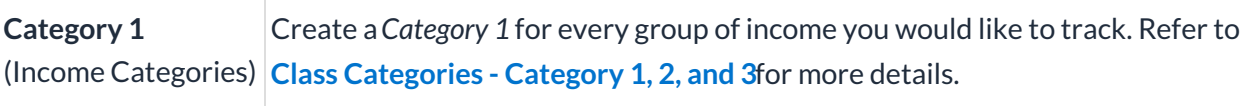

#### **Class**

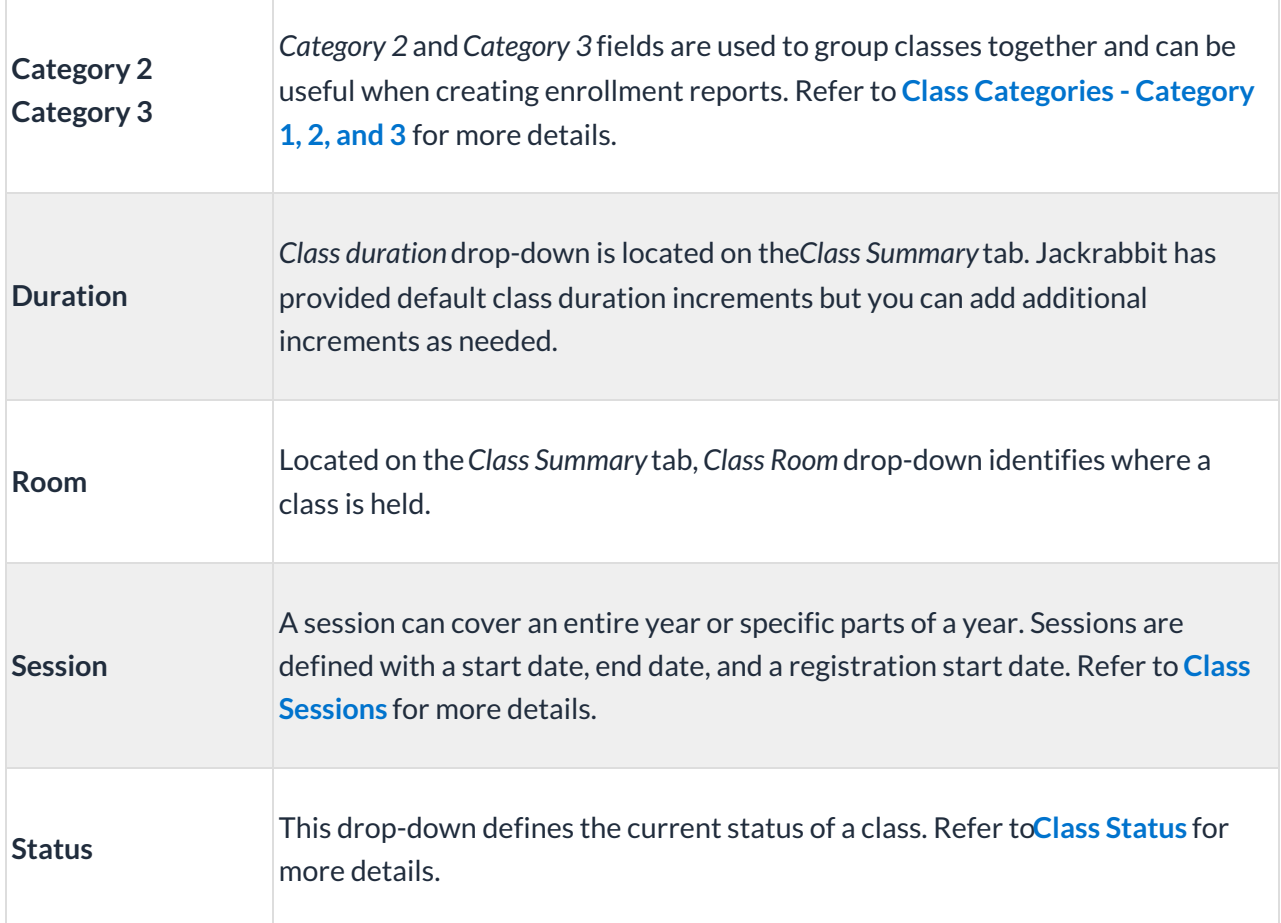

### Family

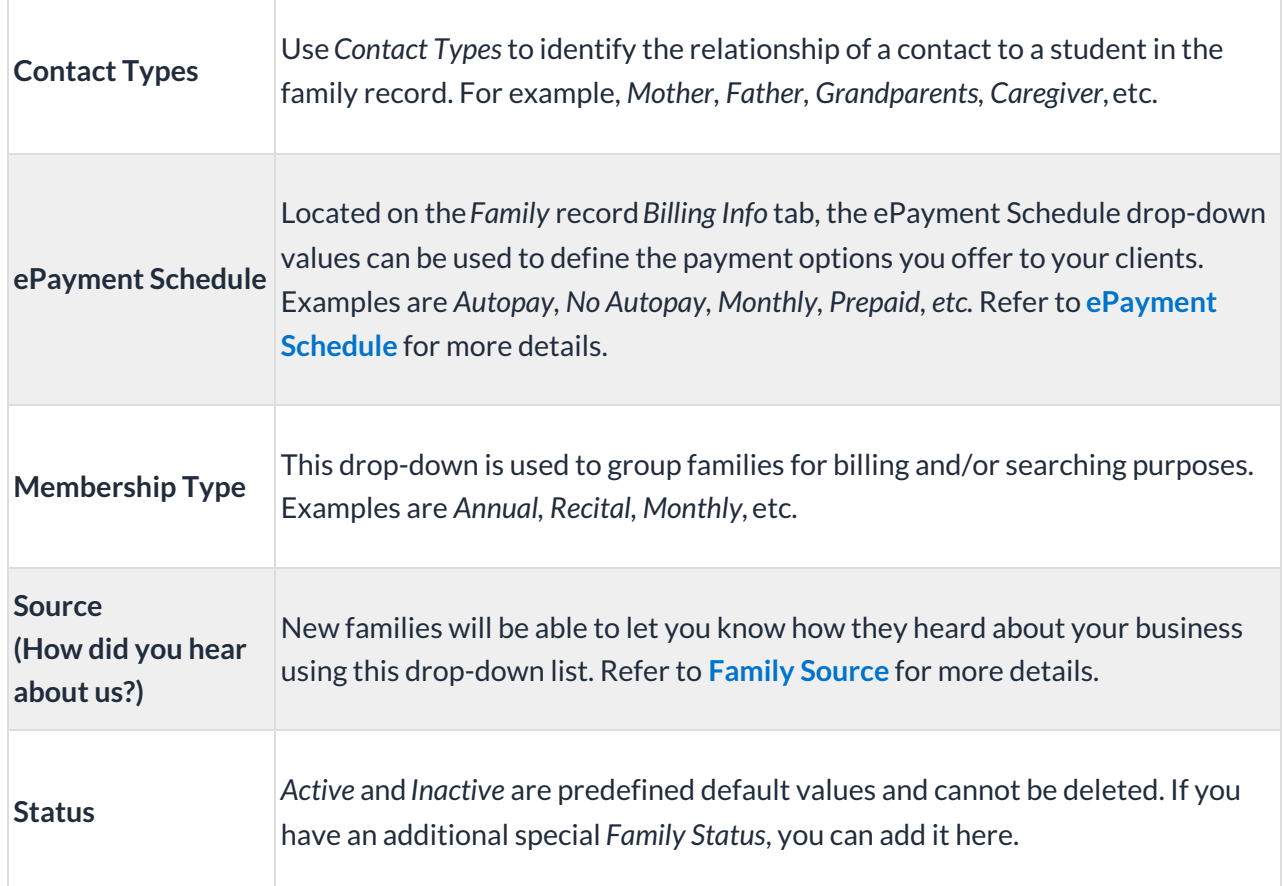

### **Other**

Г

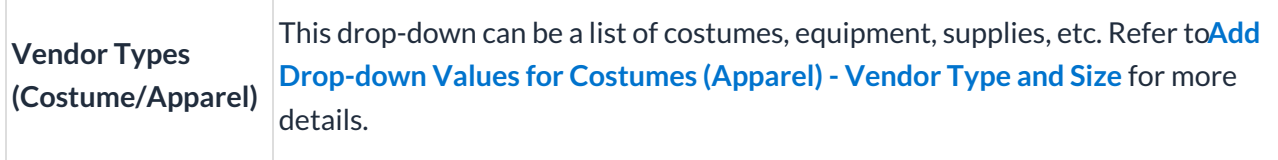

### **Staff**

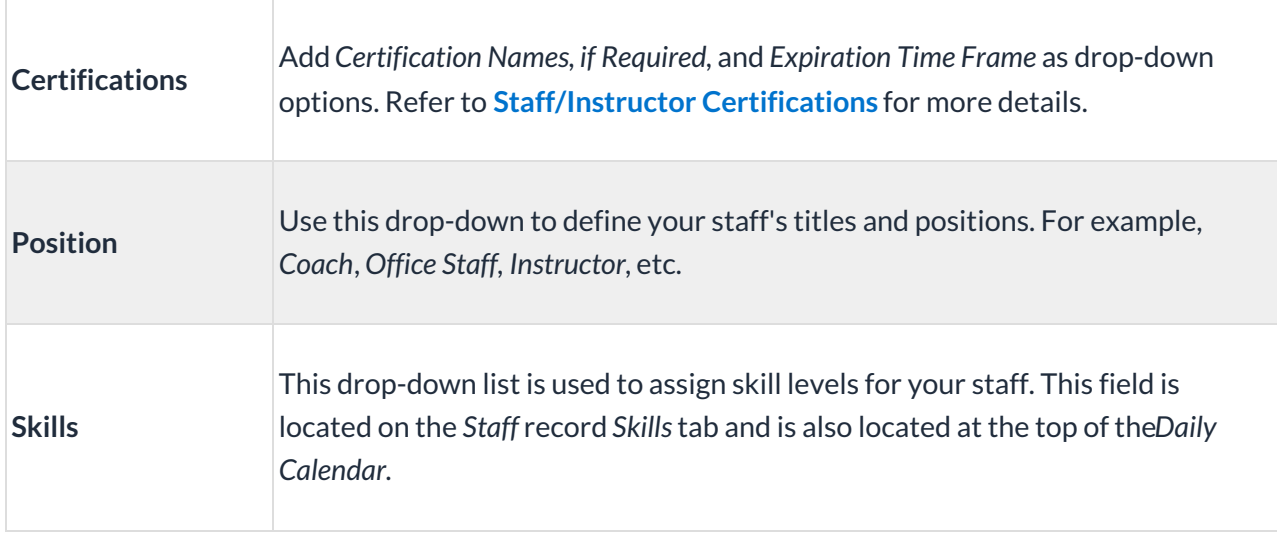

### Student

Ē.

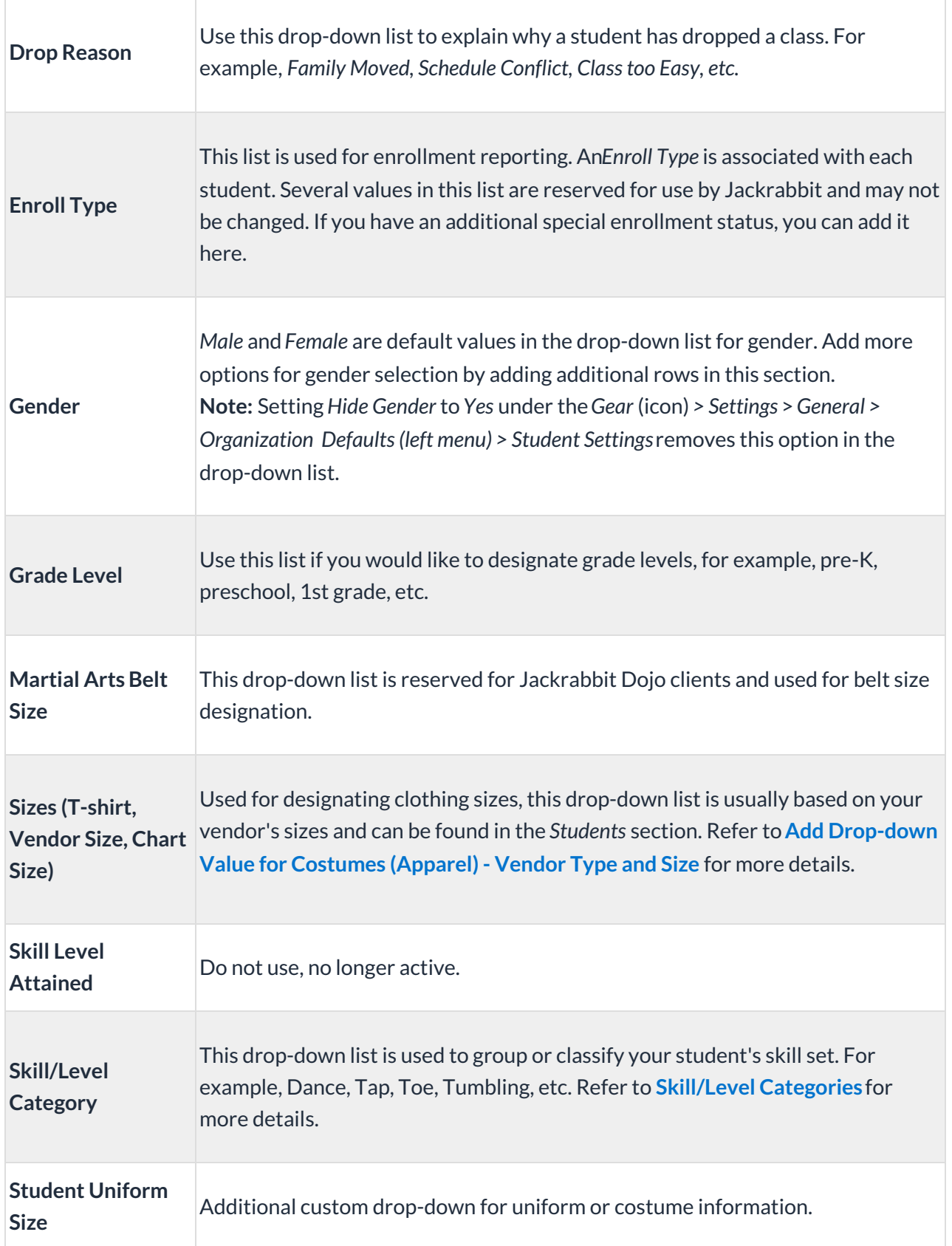

### **Transaction**

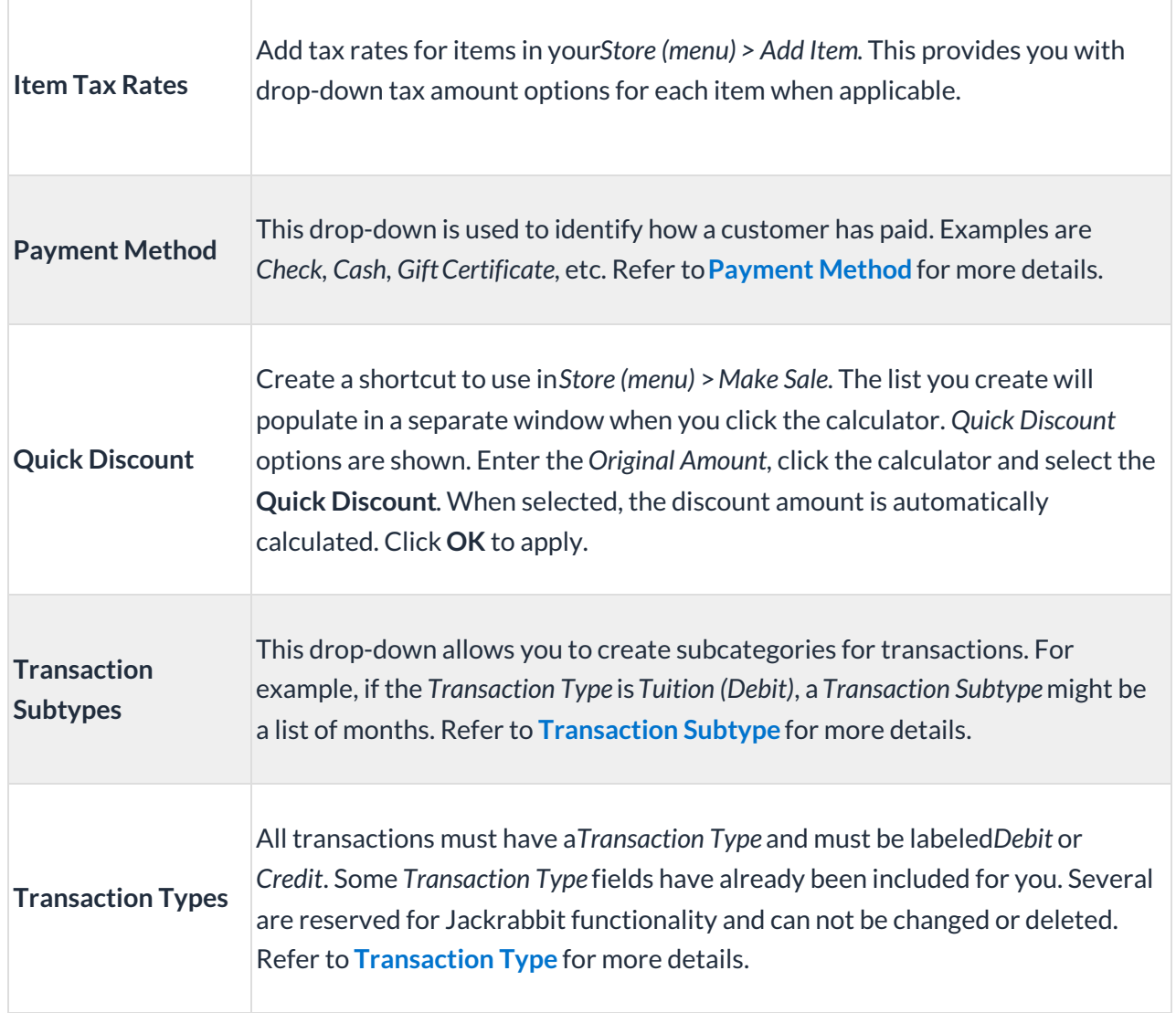

#### Frequently Asked Questions

**Q.** *There are drop-downs that we don't use any longer. Can I delete them?*

**A.** We don't recommend you delete any of your previously created drop-down values because you may need them for reporting purposes. Many of the drop-down values can be hidden, so that they won't appear in any drop-down lists in Jackrabbit.

These drop-downs can be hidden:

- Categories 1, 2 and 3
- Class Session
- ePayment Schedule
- Family Source
- Payment Method
- Transaction Subtypes
- Transaction Types

**Q.***Can I edit a drop-down value that has been assigned to Classes or Transactions?*

**A.** When an existing drop-down value is edited, the change does not update historical data. This affects search and reporting capabilities.

Example: If you change a Category1 drop-down value of"Preschool"to "Preschool Fun", any existing Classes or Transactions with the Category1 of"Preschool" will not be updated to "Preschool Fun". Also, the Category1 "Preschool" will not be listed in the Category1 drop-down list because it no longer exists. Therefore, Classes and Transactions with the Category1 "Preschool" can't be found in a search or a report when using Category1 as criteria.

If you do not want to lose search and reporting capabilities, then do not change existing drop-down values. Instead, add a new value with the updated wording. If you are okay with losing search and reporting capabilities, edit the value and Save Changes.

Q. I edited and/or deleted a drop-down value. How do I now find the Classes or Transactions that had that *value?*

**A.** All you need to do is add back the drop-down value. Just make sure to enter it exactly the same as the original value, with no extra spaces or characters. The system needs to match up the old and new values to find the information.

#### **Q.***Can I edit or delete a drop-down value that hasn't been assigned to Classes or Transactions?*

**A.** If you are editing or deleting a drop-down value because of a typo or you do not want it in the list any longer, this is okay to do! Since the value hasn't been assigned to any existing information, there will not be a reason to search or report on the drop-down value. If you ever decide you want to use it, you can add it back in.

**Use extreme caution when deleting a drop-down list item as it can affect your historical reporting.**